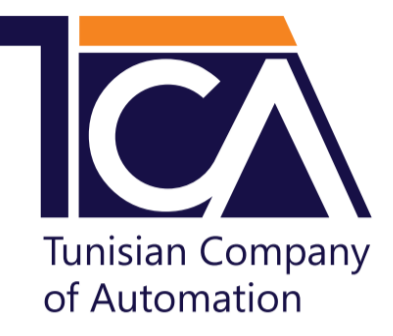

## **Module De Contrôle A Distance GSM**

### **Model : Ti-700**

# **Version : 1.4.2**

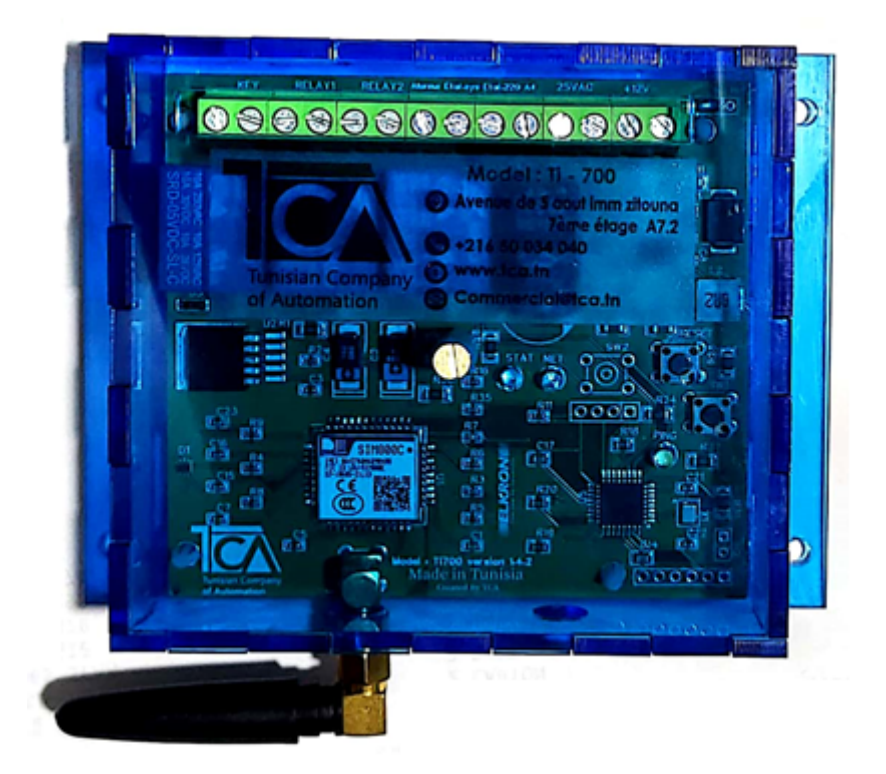

**Adresse** : Rue 5 Août, immeuble Zitouna, 7ème étage- B7.2, 3000, Sfax, Tunisie.

**Site web**: www.tca.tn

**e-mail**: commercial@tca.tn

**Téléphone** : +216 50 03 40 40

TCA©2020

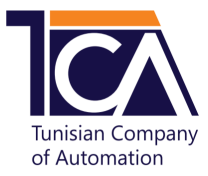

### **A.Installation du module**

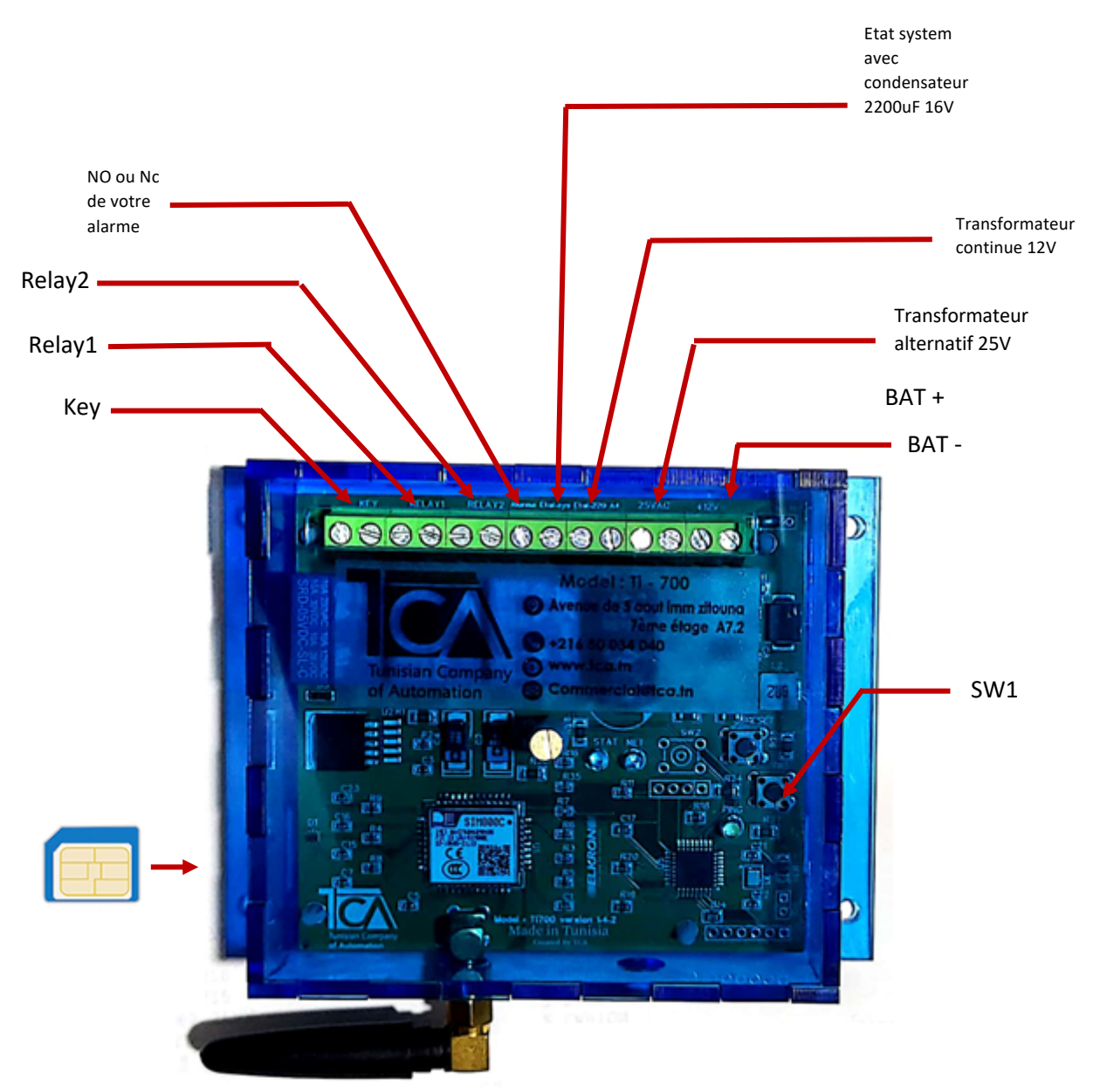

- 1. Brancher la borne **KEY**
- 2. Brancher la borne **RELAY 1**
- 3. Brancher la borne **RELAY 2**
- 4. Bancher sur la borne positive de la sirène **« ALARME »** ou bien sur NC ou NO de votre centrale
- 5. Brancher la borne **« ETAT SYST »** sur l'une des sorties de votre centrale (U2, U3 …) après avoir programmé cette sortie comme < état système > avec l'ajout d'un condensateur 2200uF/16V.
- 6. Brancher la borne ETAT 220 ou 25VAC en fonction du type de courant du transformateur :
	- **ETAT.220** : courant continue
	- **25VAC** : courant alternatif
- 7. Brancher sur la borne positive **« +12V »** de la batterie
- 8. Brancher sur la borne négative «**12V- »** de la batterie

Adresse : Rue 5 Août, immeuble **1. Adresse** : Rue 5 Août, immeuble Zitouna, 7ème étage- B7.2, 3000, Sfax, Tunisie

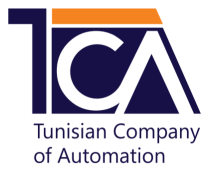

#### **B. Programmation du module**

#### **1. Programmation du mot de passe**

- Le module utilise « 123456 » comme un mot de passe par défaut.
- Procédure du changement :
	- $\checkmark$  Appuyer sur le bouton **SW1** (la LED ping s'éteint pendant 30 s)
	- $\checkmark$  Envoyer un message avec le nouveau mot de passe composé par 6 chiffres dans un délai de 30 secondes après l'appuie sur le bouton <SW1>.

Exemple :

- Message envoyé : **123456mp**
- Réponse automatique reçue : **MDP change**.

#### **2. Programmation des numéros d'urgence**

• Vous pouvez ajouter 5 numéros, où chacun est composé par 8 chiffres. Sinon, un message d'erreur sera envoyé.

Réponse automatique reçue : **numero invalide**

- En cas d'alerte, le module appelle les 5 numéros enregistrés et les envoie le SMS suivant : **Attention … verifier votre local**
- Procédure d'ajout d'un numéro : envoyer un message composé par le mot de passe, l'identification du numéro (n1 ou n2 ou n3 ou n4 ou n5) et le numéro choisi.

Exemple 1 : Ajout du 1<sup>er</sup> numéro, sachant que le mot de passe est 123456 :

- ü Message envoyé : **123456n122000000**
- ü Réponse automatique reçue : **numero 1 enregistre.**

Exemple 2 : Ajout du 2ème numéro, sachant que le mot de passe est 123456 :

- ü Message envoyé : **123456n222000000**
- ü Réponse automatique reçue : **numero 2 enregistre.**

Exemple 3 : Ajout du 3<sup>ème</sup> numéro, sachant que le mot de passe est 123456 :

- ü Message envoyé : **123456n322000000**
- ü Réponse automatique reçue : **numero 3 enregistre**

Exemple 4 : Ajout du 4<sup>ème</sup> numéro, sachant que le mot de passe est 123456 :

- ü Message envoyé : **123456n422000000**
- ü Réponse automatique reçue : **numero 4 enregistre**

Exemple 5 : Ajout du 5<sup>ème</sup> numéro, sachant que le mot de passe est 123456 :

- ü Message envoyé : **123456n522000000**
- ü Réponse automatique reçue : **numero 5 enregistre**
- Procédure de la suppression d'un numéro : envoyer un message composé par le mot de passe et l'identification du numéro à supprimer (n1 ou n2 ou n3 ou n4 ou n5).

Exemple : Suppression du 3<sup>ème</sup> numéro, sachant que le mot de passe est 123456 :

Adresse : Rue 5 Août, immeuble **2.** 2. Zitouna, 7ème étage- B7.2, 3000, Sfax, **Tunisie** 

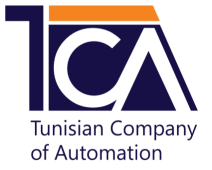

- ü Message envoyé : **123456n3**
- ü Réponse automatique reçue : **numero supprime**

#### **3. Programmation des numéros administrateurs (master)**

- Vous pouvez choisir de 1 à 5 numéros administrateurs (masters) qui recoivent toutes les notifications envoyées.
- Procédure de configuration d'un (ou des) numéro(s) master(s) : envoyer un message sans espace composé par les données suivantes : le mot de passe, les lettres « nm » et les attributions par 1 (numéro master) ou 0 (numéro d'urgence) pour chaque numéro enregistré (sans espace entre eux).

Exemple 1 : configurer le 1<sup>er</sup> et le 3<sup>ème</sup> numéro enregistrés comme des numéros administrateurs, sachant qu'il y a 5 numéros déjà enregistrés et le mot de passe est 123456 :

- ü Message envoyé : **123456nm10100**
- ü Réponse automatique reçue : **master ajoute**

Exemple 2 : configurer uniquement le 5<sup>ème</sup> numéro enregistré comme un numéro administrateur, sachant qu'il y a 5 numéros déjà enregistrés et le mot de passe est 123456 :

- ü Message envoyé : **123456nm00001**
- ü Réponse automatique reçue : **master ajoute**

Exemple 3 : configurer tous les numéros enregistrés comme des numéros administrateurs, sachant qu'il y a 5 numéros déjà enregistrés et le mot de passe est 123456 :

- ü Message envoyé : **123456nm11111**
- ü Réponse automatique reçue : **master ajoute**

#### **C. Activation et désactivation de l'alarme**

• Procédure de l'activation de l'alarme : envoyer un message composé par le mot de passe et le mot « active ».

Exemple :

- ü Message envoyé : **123456 active**
- ü Réponse automatique reçue : **Alarme active** ou bien **Alarme deja active**
- Procédure de la désactivation de l'alarme : envoyer un message composé par le mot de passe et le mot « desactive ».

Exemple :

- ü Message envoyé : **123456 desactive**
- ü Réponse automatique reçue : **Alarme Desactive** ou bien **Alarme deja desactive**

#### **D. Notifications**

- Si l'utilisateur a activé l'alarme manuellement, l'administrateur reçu par le SMS suivant : **Activation manuelle**
- Si l'utilisateur a désactivé l'alarme manuellement, l'administrateur reçu par le SMS suivant : **Desactivation manuelle**

Adresse : Rue 5 Août, immeuble **3.**  $\frac{1}{3}$ . Zitouna, 7ème étage- B7.2, 3000, Sfax, **Tunisie** 

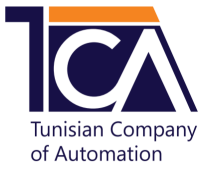

- En cas de coupure du courant (STEG), l'administrateur reçu le SMS suivant : **Coupure STEG**
- À la suite du rétablissement du courant (STEG), l'administrateur reçu le SMS suivant : **STEG retabli .**

#### **E. Contrôle des relais de sorties**

- Le module comporte deux relais de sorties :
	- Mode temporisé de 1 à 60 secondes
	- $\times$  Mode maintenu

#### **1. Mode temporisé**

- Pour commander le Relay 1, il faut envoyer un SMS composé par le mot de passe et le mot « relay1 ». Exemple
	- ü Message envoyé : **123456 relay1**
	- ü Réponse automatique reçue : **relai 1 actionne**
- Pour commander le Relay 2, il faut envoyer un SMS composé par le mot de passe et le mot « relay2 ». Exemple
	- - ü Message envoyé : **123456 relay2**
		- ü Réponse automatique reçue : **relai 2 actionne**
- Pour modifier le délai d'un relai à mode temporisé, il faut envoyer un SMS composé par le mot de passe, l'identification de relai (d1 ou d2) et le délai choisi (sans espace entre eux).

Exemple 1 : Modification du délai du relai 1 à 5 secondes

- ü Message envoyé : **123456d105**
- ü Réponse automatique reçue : **delai relai 1 modifie**

Exemple 2 : Modification du délai du relai 2 à 40 secondes

- ü Message envoyé : **123456d240**
- ü Réponse automatique reçue : **delai relai 2 modifie**

#### **2. Mode maintenu**

• Pour activer le mode maintenu, il faut envoyer un SMS composé par le mot de passe, l'identification de relai (d1 ou d2) et les deux chiffres 00 (sans espace entre eux).

Exemple

- ü Message envoyé : **123456d100**
- ü Réponse automatique reçue : **delai relai 1 modifie**
- Pour activer le Relay 1, il faut envoyer un SMS composé par le mot de passe et le mot « relay1 ».

#### **Exemple**

- ü Message envoyé : **123456 relay1**
- ü Réponse automatique reçue : **relai 1 actionne**
- Pour désactiver le Relay 1, il faut envoyer un SMS composé par le mot de passe et le mot « relay1 ».

#### Exemple

- ü Message envoyé : **123456 relay1**
- ü Réponse automatique reçue : **relai 1 desactionne**

Adresse : Rue 5 Août, immeuble **4.**  $\frac{4}{3}$ Zitouna, 7ème étage- B7.2, 3000, Sfax, **Tunisie**